# 投标保证金缴纳及退还操作指南

# 目录

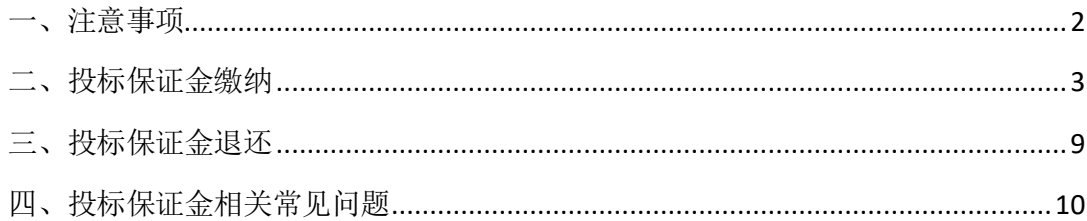

## <span id="page-1-0"></span>一、注意事项

1、供应商缴纳投标保证金的银行账号必须与开封市公共资源交易平 台会员信息库中所注册填写的银行账号相一致,若不一致需先进行会 员信息变更,变更后才能进行投标保证金的查询及绑定操作。否则将 在绑定页面查询不到银行缴费信息,无法进行投标保证金的绑定。

2、银行转账不能打包缴纳,必须分标段、分批次多次足额缴纳。如 报名多个标段,须按照每个标段分别缴纳投标保证金,然后再进行每 个标段投标保证金的查询绑定工作。(以保证金为例,例如:投标人 报名一标段、二标段共计两个标段,一标段保证金 1000 元, 二标段 保证金 2000 元,那么投标人需要分 2 次汇款至指定账户,分别是 1000 元、2000 元,其他拆分或者汇总缴纳都不能进行绑定。)

3、投标保证金的绑定都为一次性操作,绑定时请认真核对相关信息。 4、缴纳形式:转账或电汇。(不支持结算卡支付)

5、温馨提示: 跨行转账到账时间较长, 建议投标人最好提前缴纳投 标保证金,并及时查询、绑定(投标保证金绑定截止时间与保证金缴 纳截止时间一致),否则给投标带来的不便将由投标人自身承担。

# <span id="page-2-0"></span>二、投标保证金缴纳

投标人进入系统,选择要投标的项目,网上报名成功后,方可进行如 下操作:

1、点击"费用缴纳指南"节点,然后点击"费用缴纳说明单",获取 投标保证金缴纳帐户信息,并按照上面的缴纳说明从供应商基本户足 额进行转账。(特别提醒:不同标段不同潜在投标人的缴纳帐户是不 同的)

1.1 用基本帐户,根据费用缴纳说明单里生成的中心收款帐户进行足 额转账。

1.2 如果该项目是多标段,则会有多个费用缴纳说明单,分别对应不 同标段,请选择报名标段的对应的费用缴纳说明单,获取保证金缴款 帐户信息。

1.3 投标人如投报多个标段,应对每个标段保证金数额分别转账或电 汇,不能汇总缴纳。如您报名了两个标段,那就需要分别按照对应标 段要求的投标保证金数额进行两次的足额转账,而不能汇总两个标段 的投标保证金数额进行一次的转账)

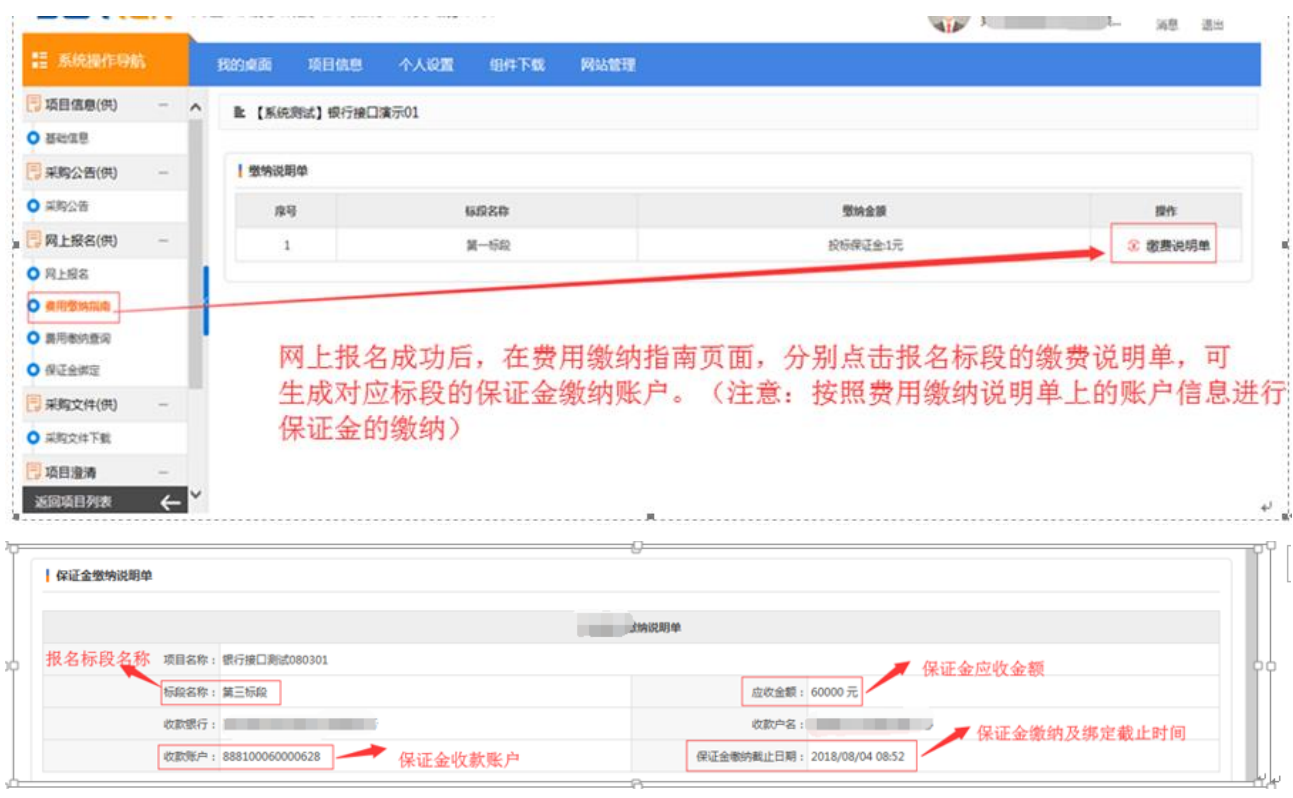

2、转账完成后,点击"费用缴纳查询"节点,然后进行如下操作: 2.1 选择交易类型为"保证金",然后设置转账开始时间和截至时间(注 意:您的实际转账时间必须要在设置的转账开始及截至时间的时间区 间内,且最大跨度时间不大于 5 天。如您的实际转账时间为 6 月 1 号, 转账开始时间可以设置为 6 月 1 号, 转账截止时间可以设置为 6 月 5 号 )

2.2 选择付款帐户及付款帐号,并确认其信息(注意:付款帐户及付 款帐号要与实际转账凭证的信息一致)

2.3 点击"费用缴纳查询"按钮,根据提示检查核对自己的打款帐户 信息,确认无误后,点击"确定",进行投标保证金转账信息的查询。 查询到账信息的金额且为闲置中时,即可进行投标保证金的操作绑定, 对所报名的标段进行绑定。(注意:如果提示查询成功,转账流水信 息显示在下方列表,即可进行投标保证金绑定。如果出现其他提示,

可根据提示进行修改操作。个别电脑浏览器可能出现查询到数据后没 有自动刷新的情况,可以点击"已绑定"、"闲置中"等状态手工切 换刷新。)

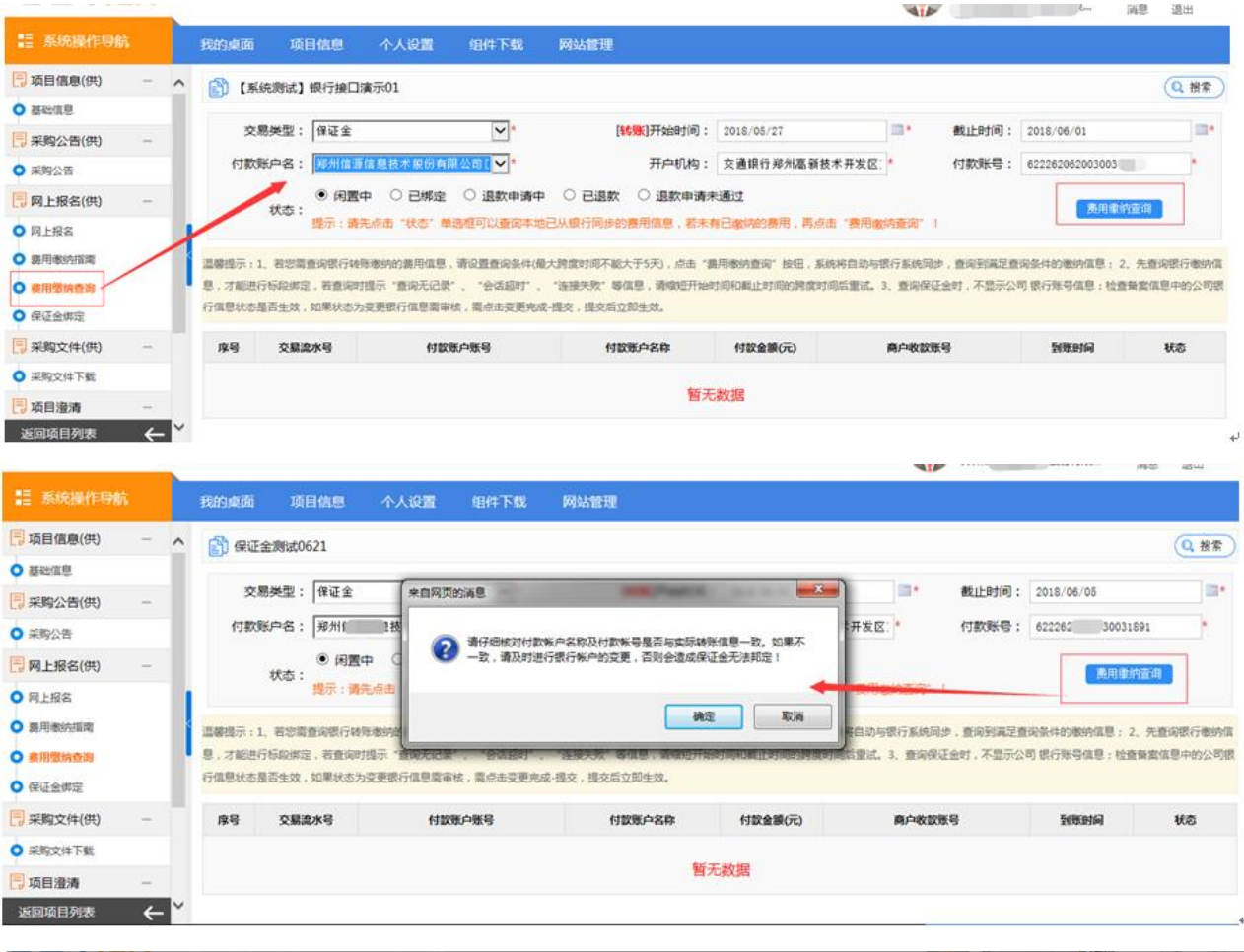

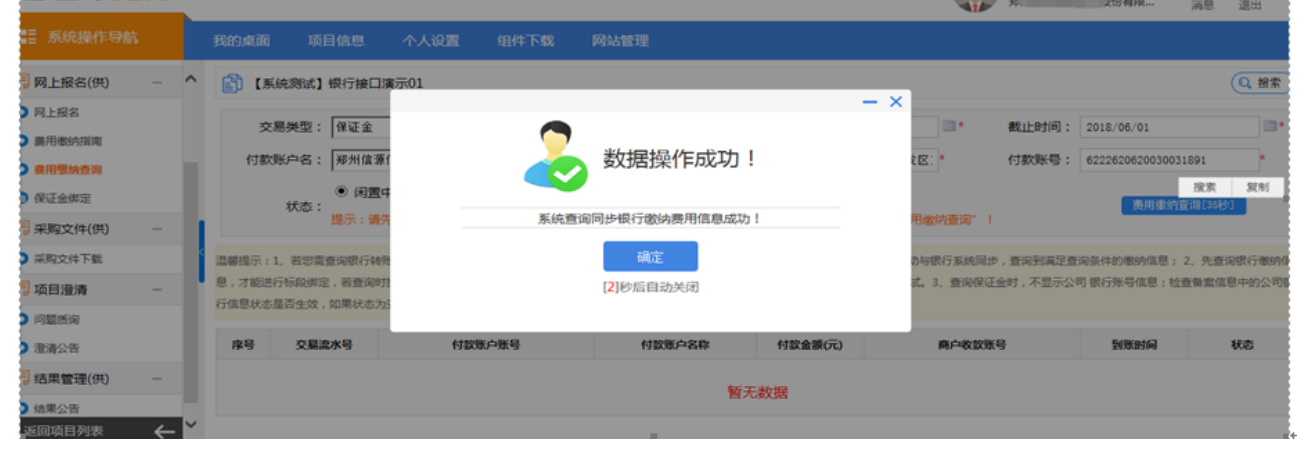

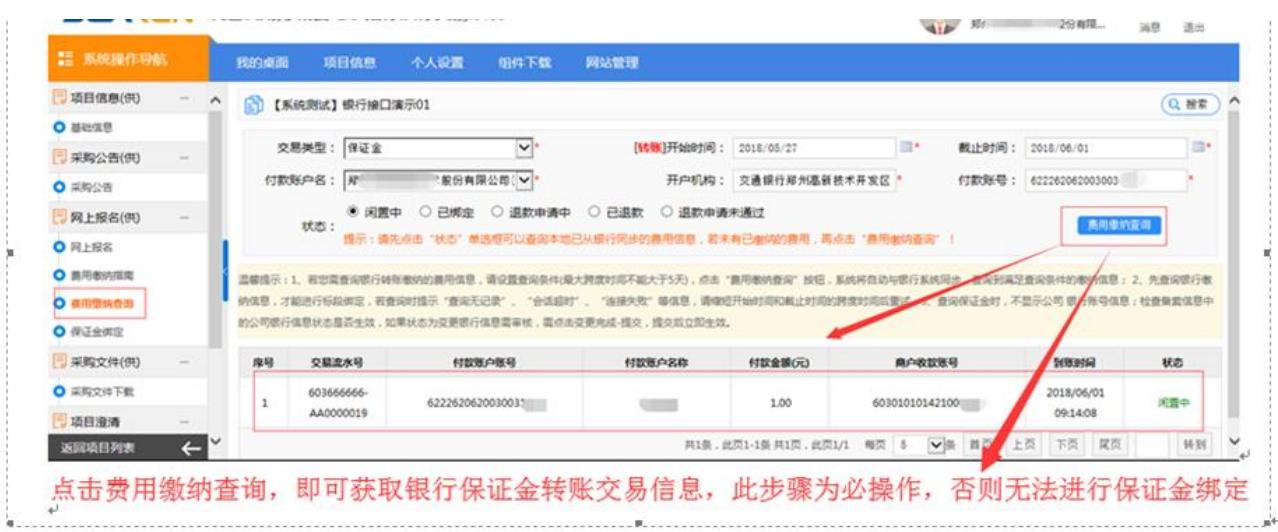

3、费用缴纳查询完成,且同步投标保证金转账信息成功后,点击"保 证金绑定"节点,然后进行投标保证金绑定操作,并生成投标保证金 绑定回执单

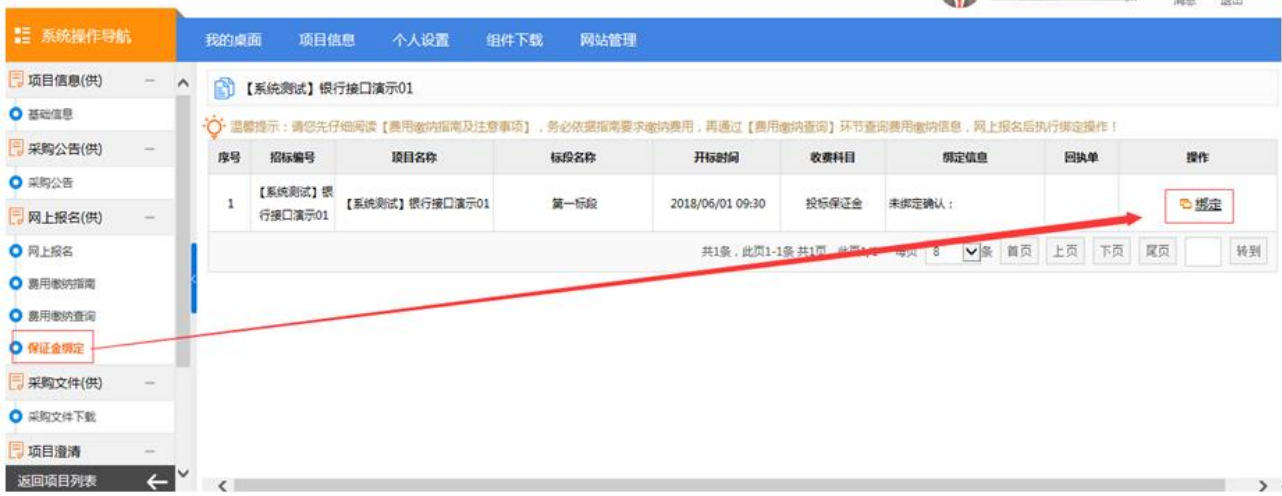

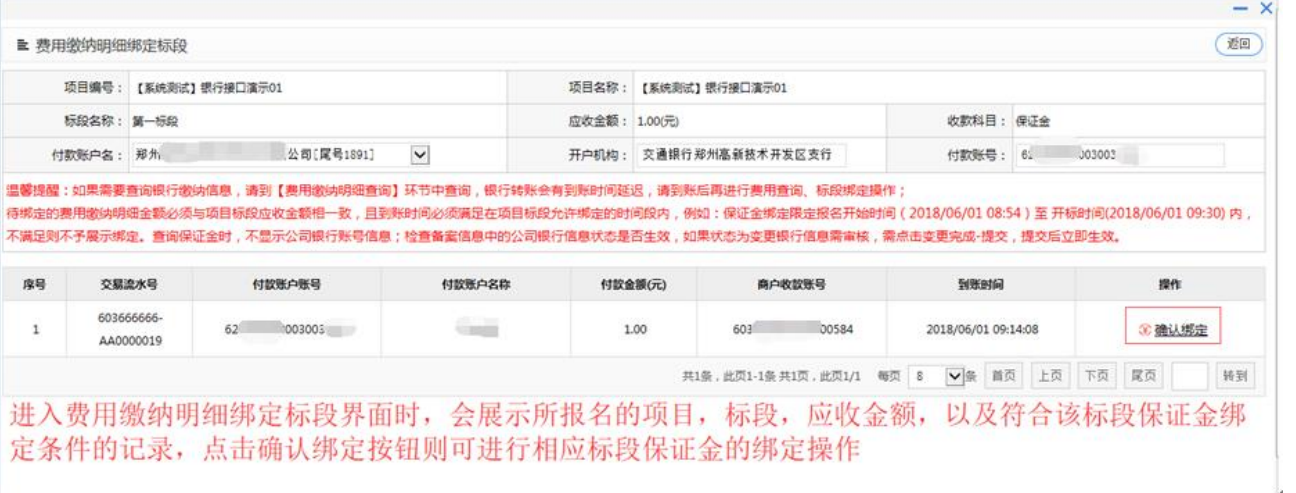

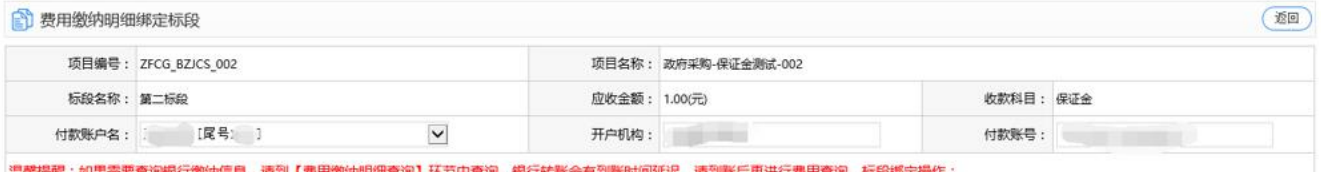

温馨提醒:如果需要查询银行缴纳信息,请到【费用缴纳明细查询】环节中查询,银行转账会有到账时间延迟,请到账后再进行费用查询、标段绑定操作;<br>待绑定的费用缴纳明细金额必须与项目标段应收金额相一致,且到账时间必须满足在项目标段允许绑定的时间段内,例如:保证金绑定限定报名开始时间( 10:55 )至 开标时间\_\_\_\_\_\_\_\_\_\_\_\_16:56)<br>内,不满足则不予展示绑定。查询保证金时,不显示公司银行账号信息;检查备案信息中的公司银行信息

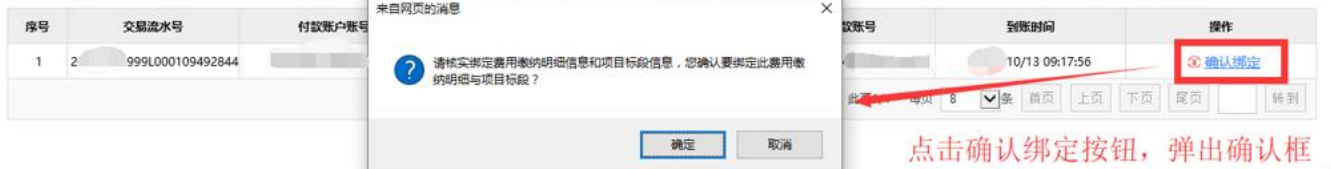

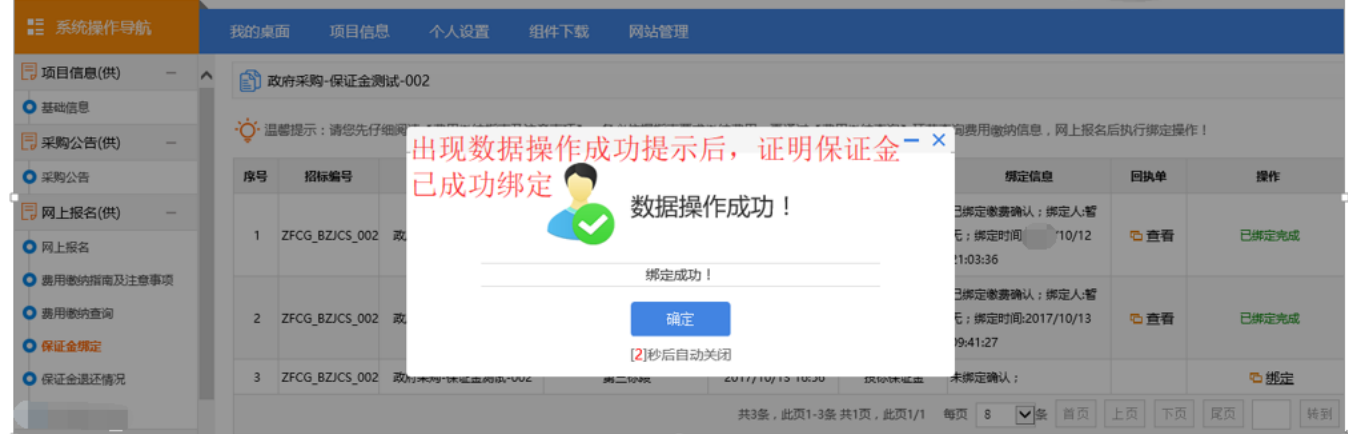

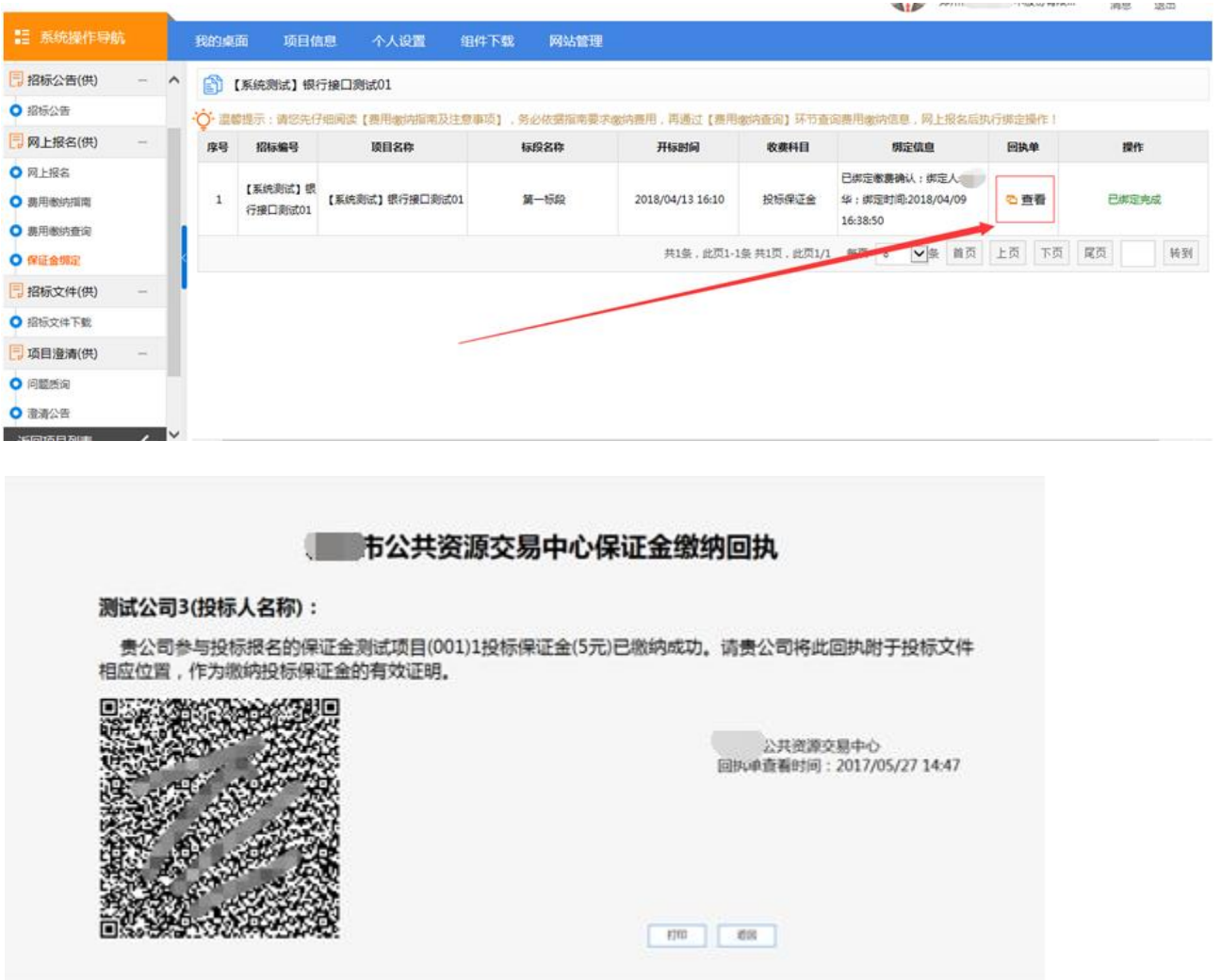

# 保证金缴纳及绑定特别提醒:

1、投标人需自查单位名称、登记账号名称、账号是否有差错,包 括单位名称有无其他字符、别字、有空格等情况,如有差错将无 法正常退还保证金。

2、投标人如投报多个标段,应对每个标段保证金数额分别转账或 电汇,不能汇总缴纳。

3、查询到账后,及时进行保证金绑定操作,打印保证金回执并按 招标文件要求提供。

# <span id="page-8-0"></span>三、投标保证金退还

1、正常绑定完成的,在开标完成后,代理机构提交中标结果公告且 发布后,即自动完成未中标企业的保证金退还工作。

2、可查询为闲置中但未绑定的(正常缴纳没进行绑定、数额缴纳错 误无法绑定),在项目开标结束后,代理机构提交中标结果公告且发 布后,即自动完成未中标企业的保证金退还工作。

3、正常绑定完成的,在开标完成及中标结果公告发布后,确定该投 标人为中标人的情况下,在中标人通过中标合同录入功能上传签订的 中标合同且发布后,即自动完成中标企业的保证金退还工作。

4、对于缴纳对应账户错误而导致无法绑定的, 在开标结束后, 由投 标人持转款凭证复印件、退款申请(单位全称、项目名称、原因、开 户行、账号,盖单位公章)、收据(盖财务专用章)到交易中心财务 部办理退还手续。

# <span id="page-9-0"></span>四、投标保证金相关常见问题

温馨提示: 请投标人查看注册信息中开户单位名称、银行账号与 被本单位信息是否一致,如不一致会导致无法绑定、绑定后退费 不成功等情况。

Q1:为什么我缴纳了投标保证金,但是在"费用缴纳查询"里查询 不到记录?

A:有以下两种原因:

1.每标段的投标保证金是否分开且足额缴纳。(例如:投标一、二 共计两个标段,一标段保证金 1000 元;二标段保证金 2000 元, 投标人需要分 2 次汇款至指定账户, 分别是 1000 元、2000 元, 其他拆分或者汇总缴纳都不能绑定。)

2、查询银行凭证账号与业务系统查询账号是否一致、时间是否对 应。如不一致,也不能进行绑定和退费。(如缴费账号绑定有结算 卡,请不要从结算卡转出,否则无法正常识别。

Q2、保证金绑定后,如何申请退费?

A:投标保证金绑定成功,招标结果公告发布后,即自动完成未中 标企业的保证金退还工作;中标单位在提交合同并完成发布后, 即自动完成未中标企业的保证金退还工作。

Q3:投标保证金没有绑定, 如何申请退费?

A:投标保证金缴纳后没有绑定,如需退费的需要投标人提出申请, 操作步骤如下:①费用缴纳查询,查看是否有该笔资金记录。请 注意查询时间。②如第一步没有记录,请参看 Q1;能查询到记录,

系统内可以查询到缴纳的该笔资金记录后,招标结果公告发布后, 即自动完成保证金退还工作。